## **Changing WiFi Channel**

The Control Hub (REV-31-1595) can utilize either the 2.4 GHz or 5 GHz WiFi band. By default the Control Hub is set to a channel on the 2.4 GHz band. REV Robotics advises that during competition teams utilize a 5 GHz channel for robot communication. Consult the table below for Driver Station devices that can operate on the 5 GHz band.

| Phone                   | WiFi Band                   |
|-------------------------|-----------------------------|
| Moto G (2nd generation) | 2.4 GHz (Single Band)       |
| Moto G (3rd generation) | 2.4 GHz (Single Band)       |
| Moto G (4th generation) | 2.4 GHz (Single Band)       |
| Moto G5                 | 2.4 GHz & 5 GHz (Dual Band) |
| Moto G5 Plus            | 2.4 GHz & 5 GHz (Dual Band) |
| Moto E4                 | 2.4 GHz & 5 GHz (Dual Band) |
| Moto E5                 | 2.4 GHz & 5 GHz (Dual Band) |
| Moto E5 Play            | 2.4 GHz & 5 GHz (Dual Band) |
|                         |                             |

## Steps to changing the WiFi Channel on your Robot

| Step | Image |
|------|-------|
|      |       |
|      |       |
|      |       |
|      |       |
|      |       |
|      |       |
|      |       |
|      |       |
|      |       |
|      |       |

Configure Robot Program & Manage Self Inspect About Exit INIT Press the triple dots in the upper right. Then

REV's Fire 47.0%

Ė

Settings

Restart Robot

select "Program & Manage" from the Driver Station Menu.

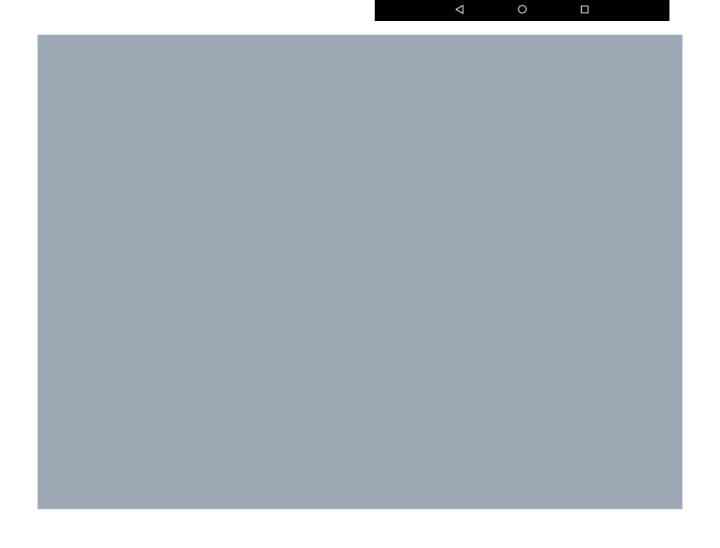

Select the menu button in the top right. Then select "Manage".

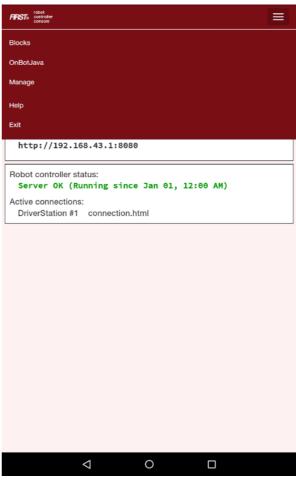

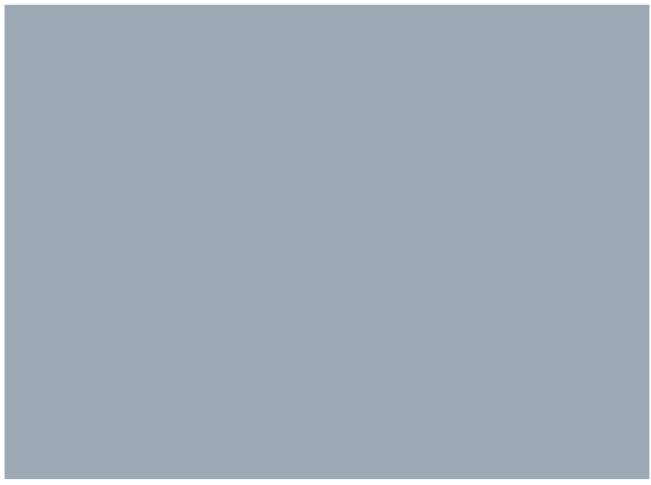

Select the drop down menu under "Access Point Channel".

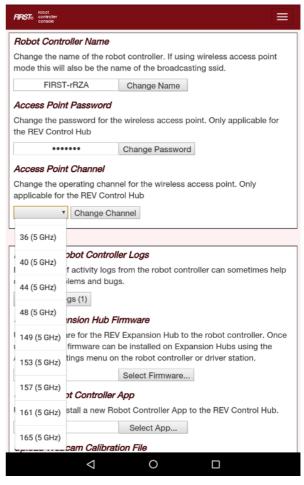

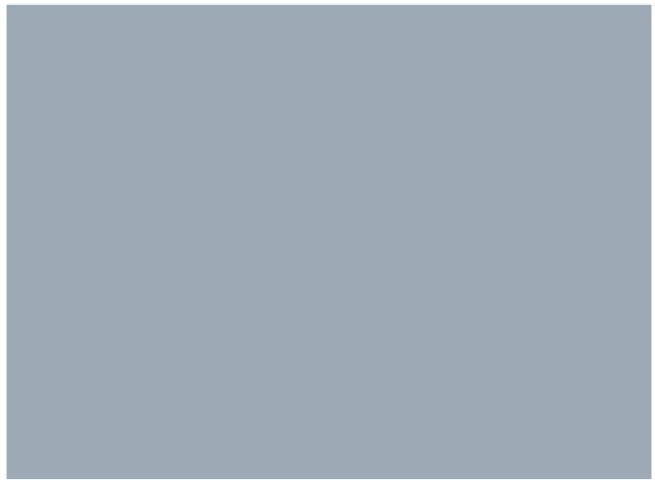

Select a 5 GHz channel noted in the () next to the channel number. Then select the "Change Channel" button next to the drop down.

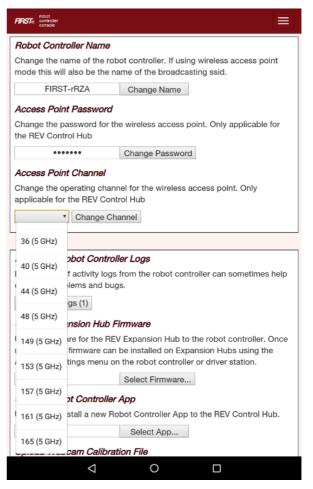

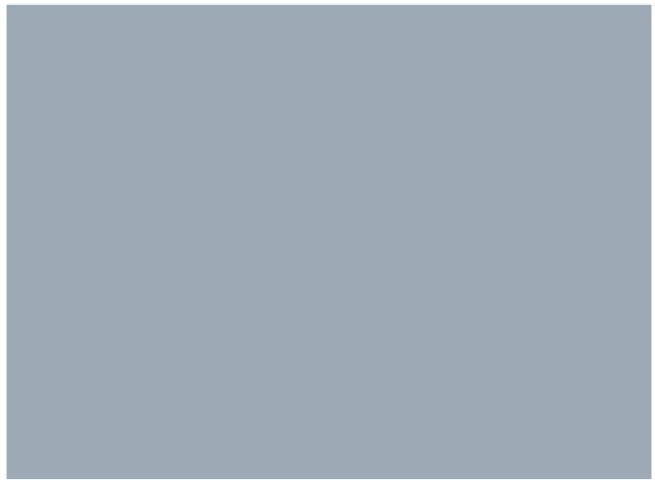

REV's Fire

42.0%

Network:
FIRST-RZA
ch 36

Viser 1 User 2

Ping:
4ms

12.24 V
(12.24 V)

Select Op Mode
← Autonomous | TeleOp →

INIT

Status : Robot is stopped

At the main screen, confirm the channel is changed under "Network".